# **Using Toll Free Numbers**

You can spoil your guests with local toll-free access numbers in their country. With toll-free phone numbers, the organizer's account is charged a per-minute usage fee for each participant who connects using toll-free. This provides attendees with an alternative to phone charges, making it easy for them to choose the most convenient method of joining the audio conference.

Toll Free Numbers are available for paying users only.

## **How to Add Toll Free Numbers to every call?**

① Go To 'Settings'

After you sign into QCONF, click the drop down menu and choose 'settings'

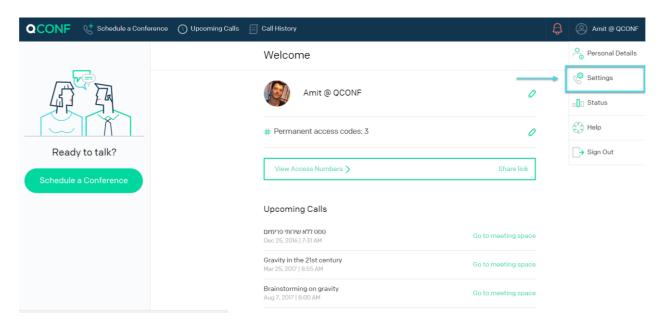

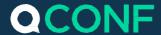

#### **Choose Toll Free**

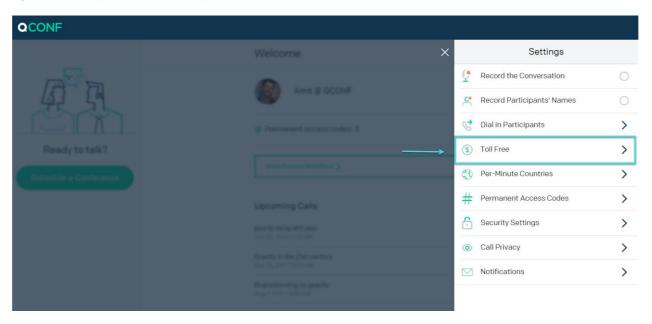

In the following Screen you will add toll free numbers to your account. The numbers will be available to all invitees. There are two options to do it, for all countries or for specific countries.

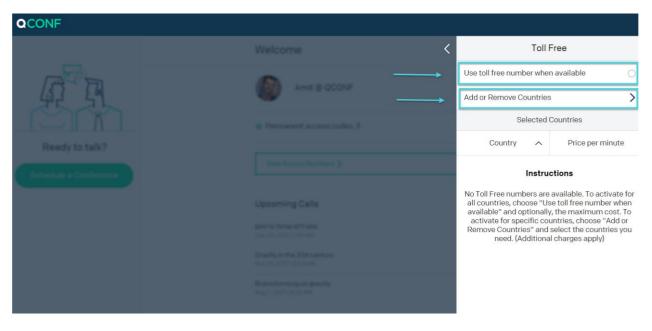

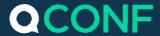

## 2 Use toll free number when available

This is the best option to be on the safe side. To activate for all countries, choose "Use toll free number when available" and optionally, the maximum cost.

#### What is the 'Maximum price per minute'?

If the system invites someone from a country which we have a toll free number for and the price per minute is under the limit, we will offer the participant to call the Toll Free Number in the invitation email.

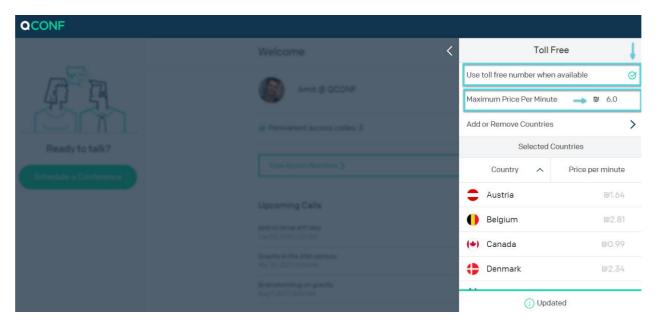

<sup>\*\*</sup> After you set it to 'Use toll free number when available' the list of available countries will be displayed.

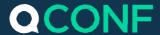

## Use for selected countries.

A second option is to activate for specific countries, choose "Add or Remove Countries". If an invitee is located in one of the selected countries, QCONF will invite with a Toll Free Number.

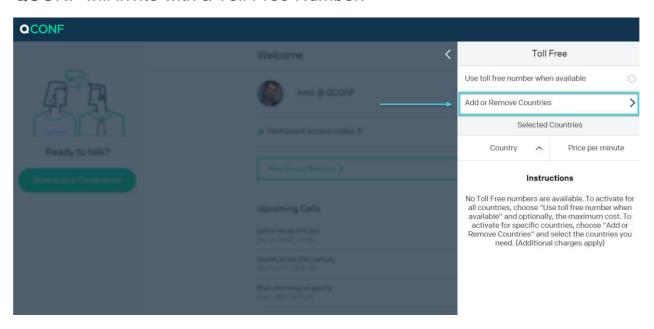

Select the countries you need.

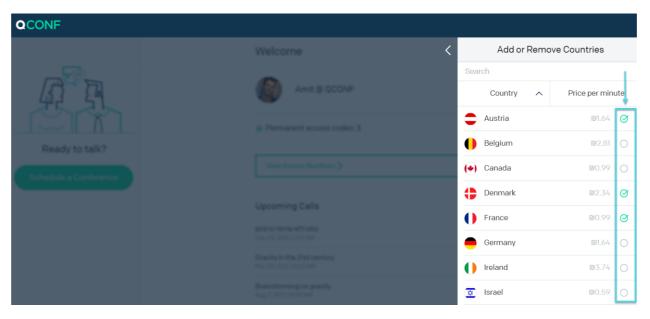

### How to invite a specific participant with toll free number?

If you want to spoil your VIP guests with toll free numbers and not everyone else you can add toll free number per participant.

- 1 Schedule a call from the web and add a participant
  To learn 'how to schedule a call from the web?' click here
- <sup>2</sup> Check the 'Premium Services' section

To invite your guest with a Toll Free Number click the Button 'Toll Free Number' (left screen). The Button will turn green (right) and this participant will get an invitation by email that includes the Toll Free Number in his country. (According to the 'Location' setting)

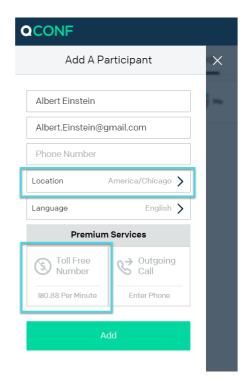

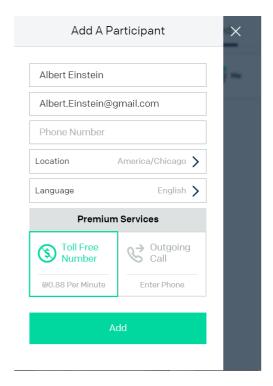